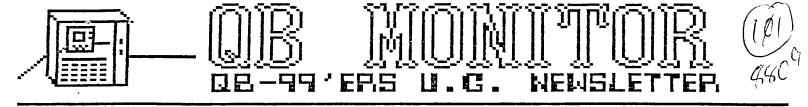

## SEPTEMBER 1988

The QB MONITOR is the Newsletter of the QB-99'ers User Group, is printed Sept. thru June and sent in exchange for other User Group Newsletters. Send Exchange Newsletter to Frank Cotty, Queensborough Community College, Bayside, NY 11364. Credit original sources.

The QB 99'ers meets the second Saturday of each month September through May, at Queensborough Community College, Bayside New York, room S225, at 2 P.M. Calendar at right shows dates

| September                                            | 1988                           | October 1988                                                                                  | November 1988                                                                                 |
|------------------------------------------------------|--------------------------------|-----------------------------------------------------------------------------------------------|-----------------------------------------------------------------------------------------------|
| SМТW                                                 | T F S<br>1 2 3                 | SMTWTFS                                                                                       | SMTWTFS                                                                                       |
| 4 5 6 7<br>11 12 13 14<br>18 19 20 21<br>25 26 27 28 | 8 9 10<br>15 16 17<br>22 23 24 | 2 3 4 5 6 7 8<br>9 10 11 12 13 14 15<br>16 17 18 19 20 21 22<br>23 24 25 26 27 28 29<br>30 31 | 1 2 3 4 5<br>6 7 8 9 10 11 (2)<br>13 14 15 16 17 18 19<br>20 21 22 23 24 25 26<br>27 28 29 30 |

The QB 99'ers Users Group is a not for profit group of individuals interested in furthering their knowledge of the Orphaned TI-99/4A Home Computer. There is no connection between the QB 99'ers and Texas Instruments. Meeting location, notices and newsletter printing and mailings are graciously supplied as a public service by Queensborough Community College, Bayside, New York 11545. Those who choose to be members of the QB 99'ers pay a modest fee used for obtaining new equipment, for software and for refreshments available at any meeting. To join the QB 99'ers Users Group simply come to meetings, or send for more information: Frank Cotty, Biology Department

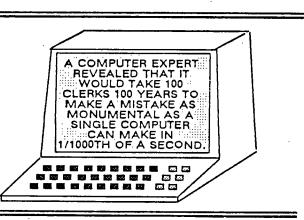

## Contents

Page

| Editor's Note2                   |
|----------------------------------|
| LA STYLER IN COLOR               |
| TIny LOTTO                       |
| KIDKEYS                          |
| LOGORECURSION                    |
| LET'S TALK RAM DISKS PART V8     |
| 3 X 5 CARD CATALOG               |
| SINGLE CHIP 32K MEMORY EXPANSION |

Welcome back! I hope each of you had a teriffic summer. It's been a long time since the last QB Monitor was published. I hope to be able to return to the regular schedule we had established for ourselves the past year. Much of the credit for the regularity of this publication must go to Ed Machonis. Ed never lets a month go by without contributing some of the best writing seen in this publication.

You are, of course, waiting to see what wonders Ed Machonis has performed this month. I have this secret desire to be a millionaire. At least that's all it has amounted to. If you are like me you have played the local state lottery at least once. Well Ed has made it easier to gamble our money away. I always wait till the last minute before buying the tickets and usually don't get to select my numbers before I enter the store. sometimes the store closes before I can select the six numbers in two games. With Ed's TIny LOTTO program I can select my winners months in advance.

It is my pleasure to add to this month's contents another fine example of writing by our members. Jack Youngs has provided us with a modification of the great LA Styler program written by Tom Freeman. This modification permits those with color printing capability to select color as well as type style.

Our children may come second to our computers, but we still think of them. To show we are all heart I include Kidkeys (no not KIDNEYS) from BYTEMONGER newsletter of the Lexington, Kentucky BLUEGRASS 99'er Computer Society. This is a neat little program to turn your TI into a piano.

Is LOGO your cup of tea? You want to try it out? Well this article by Rick Felzien on recursion (?) in LOGO will help.

John Willforth continued his Let's Talk RAM disks series in the West Penn 99'ers Club so here is Part V (Part VI next month)

As much as we like or CATLIB program,

we still need hard copy records of our disks' contents. The 3X5 card catalog utility prints your disks' catalogs to an index card. It's necessary! An updated version by Ed York.

And finally now you can have a 32K memory expansion without the expansion box. And you only pay \$25! By Joe Spiegel of the Airport Area Computer Club.

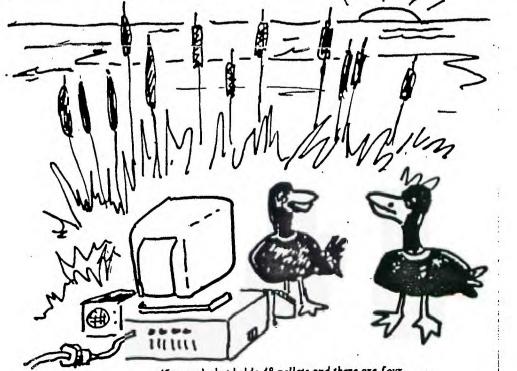

Say each shot holds 48 pellets and there are four suys with four guns ... what pattern should we fly? LA SIYLER was writtn by Tom Freeman of LA 99 er's. I don't believe I saw the original but I did see and use the revision by Ed Machonis of OB 99er's.

I have a JX-80 color printer, and I thought this would be a very good program for me if I could add the color codes to the program. I did it before for Ed's label and tag programs and others. I also have a merge program to use when needed. Anyway the program is as follows for anyone out there that has a JX-88 color printer.

This is the screen you see when the program loads

MODE 1=0N.0=0FF 1 ELITE 0 2 COMPRESSED 8 0 3 EMPHASIZED 4 DOUBLE STRIKE 0 5 EXPANDED Ø 6 ITALICS Ø 7 UNDERLINE Й 8 SUPERSCRIPT 0 9 SUBSCRIPT 0 10 X/72 IN. LF X=12 11 L MARGIN X=0 12 R MARGIN X=80 13 SKIP X LINES X=0 14 COLOR FOR EPSON JX88 15 TEST 16 RESET/PICA 17 INPUT TEXT 18 EXIT

Some of the control codes of the JX80 are different so they were changed also. for instance, there is no Elite with Emphasized and no Compressed with Emphasized and a few others.

Most important in typing in this program, the 3rd and 4th DATA items in line 360 are not blank spaces but CHR $\ddagger$ (18) (Type CONTROL plus R) and CHR $\ddagger$ (15) (CONTROL 0), respectively. Similarly ,the apparent two blank spaces at the end of EACH quoted string in line 370 are actually CHR $\ddagger$ (10) (CONTROL J) and CHR $\ddagger$ (13) (CONTROL M). The blank space at the beginning of EACH quoted string is a true blank space and required in this program (as it saves sending additional Escape code to the printer). QB-99'er

100 ! \*\*\* JX80 STYLER \*\*\* by Jack Youngs QB 99ers-a revision of program by Ed Machonis QB 99ers-based on a program by Tom Freeman

110 DIM P\$(16,2),N(18):: M(1 )=12 :: M(2),M(4)=0 :: N(3)= 80

120 FOR X=1 TO 16 :: FOR J=0 TO 1 :: READ P\$(X,J):: NEXT J :: NEXT X :: FOR X=1 TO 4 :: READ T\$(X):: NEXT X :: O PEN #1: "PID.CR" :: PRINT #1: CHR\$(27)&"@"

130 DISPLAY AT(3,1)ERASE ALL :"NODE","1=ON,0=OFF","1 ELI TE":"2 COMFRESSED":"3 EMPH ASIZED":"4 DOUBLE STRIKE":" 5 EXPANDED":"6 ITALICS":"7 UNDERLINE"

140 DISFLAY AT(11,1):"B SUF ERSCRIPT":"9 SUBSCRIPT"

150 IF 1=8 THEN N(9)=0 ELSE IF I=9 THEN N(8)=0

160 IF N(1)=1 THEN N(3)=0 EL SE IF N(3)=1 THEN N(1)=0

170 IF N(2)=1 THEN N(3)=0 EL SE IF N(3)=1 THEN N(2)=8

180 FOR X=1 TO 9 :: DISPLAY AT(X+3,18):N(X):: NEXT X

190 FOR X=1 TO 4 :: DISPLAY AT(X+12,1):T\$(X);STR\$(M(X)): : NEXT X

200 DISPLAY AT(17,1)SIZE(23) :"14 COLOR FOR EPSON JX80"

210 DISPLAY AT(18,1):\*15 TES T\*:\*16 RESET/PICA\*:\*17 INPUT TEXT\*:\*18 EXIT\*

220 ACCEPT AT(22,1)VALIDATE( DIGIT," ")SIZE(-2)BEEP:1

230 IF I>18 THEN 220 ELSE N( 1)=N(I)XDR 1 :: ON I GOTO 33 0,330,330,330,330,330,330,33 0,330,310,310,310,310,240,33 0,300,348,350 NEWSLETTER

240 CALL CLEAR :: DISPLAY AT (3,2):"8 BLACK 4 YELLOW 1 RED 5 ORANGE 2 BLUE 6 GREEN **3 VIOLET 7 STYLER"** 250 INPUT "COLOR OR STYLER?" :1 260 IF (I(8)+(I)7)THEN 240 278 PRINT #1:CHR\$(27):\*r\*:CH R\$(I): 280 IF (I<>7) THEN 240 290 IF I=7 THEN 130 300 FOR X=1 TO 14 :: N(X)=0 :: NEXT X :: GOTO 320 310 ACCEPT AT(I+3,19)VALIDAT E(DIGIT, \* \*)SIZE(-2)BEEP:M(I -9) 320 PRINT #1:CHR\$(27)&P\$(1.N (I))&CHR\$(M(I-9)):: 60T0 150 330 PRINT #1;CHR\$(27)&P\$(1,N (1)):: IF I=16 THEN M(1)=12 :: M(2),M(4)=0 :: M(3)=8 8 : : 60T0 158 :: ELSE 150 340 PRINT "INPUT A LINE OF T EXT": "(ZZZ RETURNS TO NENU)" :: LINFUT A\$ :: IF A\$="ZZZ" OR AS="zzz" THEN 130 ELSE P RINT #1:A\$&CHR\$(18)&CHR\$(13) :: GOTO 340 350 CLOSE #1 360 DATA P, M, , , F, E, H, B, WD, W1,5,4,-0,-1,T,S0,T,S1,A,A,1 ,1,0,0,N,N,x0,x1 370 DATA " QUICK BROWN FOX J UMPS OVER THE LAZY RED DOG 1 234567890 , BUICK BROWN F OX JUMPS OVER THE LAZY RED D DG 1234567898 \*,e,e 380 DATA 10 X/72 IN. LF X=. 11 L MARGIN X=,12 R MARG IN X=,13 SKIP X LINES X= 390 DATA BLACK. RED BLUE, VIDL

ET, YELLDW, ORANGE, GREEN

TIny LOTTO

A TINY BRAM by Ed Machonis

The first program I ever wrote on my newly purchased TI-99/4A was a random number generator for NY State Lotto games. When I finally got the program to generate 6 numbers between 1 and 40, I was elated. Not having any way to save the program, I copied the code onto paper with a pencil.

Knowing I was on my way to my first million, I decided to splurge on a cassette recorder. Leaving the computer turned on, I embarked on a two hour trip into the city to purchase a recorder. Upon my return, about five hours later, I saved the program. That first number generator eventually grew to 46 sectors, with nearly every conceivable bell and whistle, and took over 3 minutes to load from cassette.

Here I am, 5 years later, still writing Lotto programs and still chasing that first million. Hope also springs eternal in the compulsive programmer's [Gambler's?] breast! If nothing else, I did learn to write them smaller.

But don't let the small size fool you. This screenfull of code does a lot of work and once again proves the power of the TI-99/4A. It will generate random numbers for any of the popular lottery games, WIN 3, WIN 4, Pick 6 LOTTO, and WIN 10 or Keng. The low number can be a zero or a one. The high number can be whatever is being used, 40, 48, 54, 80, 999 or 9999. It should work in any state.

The same RND statement, in Line 4, borrowed from son Michael's Basic 10 liner LUCKY LOTTO, is used to generate the random numbers for all games. A clever piece of code well worth your study.

Where multiple numbers are generated for a game, as in Lotto or Keno, duplicate numbers are discarded and the numbers are sorted in ascending order to make it easier to fill out your bet slip. Output can be directed to screen or printer. When several games are played, the hard copy is easier to check for winners than the individual tickets.

Leading zeroes are inserted where required to keep the columns neatly aligned and to reduce the possibility of transcription errors. A total of 10 Lotto games (the bet slip capacity) can be displayed on the screen without any scrolling off.

The N.Y. State Lottery states \*...if you are playing Lotto for the big prize, pick your numbers randomly." Early on, I distrusted the randomness of TI's RND function, and in my niavety visualized having to split that first million with half the TI owners in NY State. Despite a RANDOMIZE statement, the computer often generated identical series of ausbers.

TI's User's Reference Guide states on page II-96, "The random number function gives you the NEXT PSEUDO-RANDOM number in the current SERVENCE of pseudo-random numbers." Page II-95 states: "When the RANDOMIZE statement is used ..... a different and unpredictable SEQUENCE of random numbers is generated ...... each time the program is run." RND generates numbers in accordance with a built-in sequence. The RANDONIZE statement merely insures that a program does not ALWAYS start with the same sequence. But it can, HAS and will.

The RANDOMIZE statement in Line 3 can be placed in three different positions. Placing it before the start of the 6 loop will cause an unpredictable sequence to be selected each time the program is RUN. Placed before the start of the K loop, a new sequence is used for each game. Placing it after the start of the K loop, as it is, causes an unpredictable sequence to be selected for each number that is generated. As only one number is used from each sequence, we are no longer governed by the built-in sequence and the program generates truly random numbers.

WIN 3 numbers can be selected with TIny LOTTO in one of two ways. We can use a Low Number of O, a High Number of 999, and i number per game. Or one can use a Low Number of O, a High Number of 9, and three numbers per game. The same two methods are available for four digit numbers, using 9999 and 1, or 9 and 4, as required. In the first case, a three digit number is selected, in the second case each digit of the three digit number is separately selected. Just a little user friendliness to conform to the way the user thinks of the numbers.

If you find you only play one type of game, and are always entering the same information in response to the prompts, Line 2 can be changed to permanently assion values to the variables. Suppose your regular selection is for 10 games of Pick 6 Lotto, with a low number of 1 and a high number of 54, with output to a printer. Line 2 would read:

> 2 L=1 :: H=54 :: T=6 :: Q=10 :: P=1 :: OPEN #P: "PIO"

Due to sale of public domain programs by some software distributors, a copyright notice has been placed on this program. It may be freely distributed provided no fee of any kind is charged. This article and/or the program listing may be published in Newsletters of non profit user groups.

> 1 1\$\$\$\$ TIny LOTTO \$\$\$\$ Copyright 1988 \$ ŝ by Ed Machonis \$ \$ \$ QB-99'ers, Bayside NY \$ \$\$\$\$\$\$\$\$\$\$\$\$\$\$\$\$\$\$\$\$\$\$\$

> 2 CALL CLEAR :: INPUT "LOW N UMBER? ":L :: INPUT "HIGH NU MBER? ":H :: INPUT "NUMBERS PER GAME? ":T :: INPUT "HOW MANY SAMES? ":Q :: INPUT "SC REEN=0 - PRINTER=1 (0/1)?";P :: IF P THEN DPEN #P:"PIO"

3 H\$=STR\$(H):: FDR G=1 TD 9 :: FOR K=1 TO T :: RANDOMIZE

4 N(K)=INT(RND\*(H+ABS(L=0))) +L :: FOR D=1 TO K-1 :: IF N (K)=N(D)AND H>9 THEN 4

5 NEXT D :: NEXT K :: U=T-1 :: IF HK10 THEN 9

6 F=0 :: FOR K=1 TO U :: IF N(K) (K+1) THEN B

7 M=N(K):: N(K)=N(K+1):: N(K +1)=M :: F=1 :: U=K

8 NEXT K :: IF F=1 THEN 6

9 FOR K=1 TO T :: N\$(K)=STR\$ (N(K)):: PRINT #P:RPT\$("0",L EN (H\$)-LEN (N\$ (K) ) ) &N\$ (K) & \* ::: NEXT K :: PRINT #P:;:;:; :: NEXT 6 ! GOOD LUCK!

,<sup>4</sup>3°

APRIL 1988 ITOR

## r NEWSLET

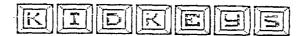

Do you want your children to learn to play the piano, but can't afford one right now? Here is an inexpensive substitute: the TI-99/4A PIANO! Only the bottom three rows constitute the (PIANO), essentially all of the letter keys. Bear in mind that the keys react differently when the shift key is up or down. In one case whole notes are played, in the other half notes are played; notes repeat when the key is held down. The very bottom row plays noise tones when the shift key is locked: very amusing to little children. To keep the program simple, the screen shows only the upper and lower case options, but that should not impede all you budding programmers; create some nice graphics to enliven this music program and make it even more attractive to your children. This program was originally published in "Nittinian", the Swedish newsletter for 99/ers, by an unknown author. The transliteration was added by Maurice E. T. Swinnen of the Washington DC Area 99/er Computer Club.

60 REM PIANO, NITTINIAN 84-2

- 70 REM TI-99/4A EXTENDED BASIC
- BØ CALL CLEAR :: DISPLAY AT(6,13):"PIA NO" :: DISPLAY AT(10,2):"UPPER CASE =HALF TONES+NOISE"
- 90 DISPLAY AT(12,2):"LOWER CASE=WHOLE TONES" :: DISPLAY AT(16,8):"PRESS A NY KEYS"
- 100 CALL KEY(0,K,S):: IF S=0 THEN 100
- 110 IF K=45 THEN 100
- 120 IF K<44 THEN 100 ELSE IF K>46 AND K <58 THEN 100 ELSE IF K>60 AND K<65 THEN 100
- 13Ø IF K>9Ø AND K<96 THEN 1ØØ ELSE IF K >96 THEN 21Ø !CHECK IF LOWER OR UPP ER CASE LETTER HAS BEEN PRESSED
- 140 IF K=44 THEN CALL SOUND[-100,1568,0 ):: GOTO 100
- 150 IF K=46 THEN CALL SOUND(-100,1760,0 ):: GOTO 100
- 16Ø IF K=59 THEN CALL SOUNO(-100,698,0) :: GDTO 100
- 17Ø IF K=58 THEN CALL SOUND(-100,1661,0) ):: GOTO 100
- 180 IF K=50 THEN CALL 50UN0(-120,-8,0): : GOTO 100
- 190 REM UPPER CASE LETTERS ASCII=65->90
- 200 ON K-64 GOTO 230,240,250,260,270,28 0,290,300,310,320,330,340,350,360,3 70,380,390,400,410,420,430,440,450, 460,470,480
- 210 ON K-96 GOTO 500,510,520,530,540,55 0,560,570,580,590,600,610,620,630,6 40,650,660,670,680,690,700,710,720, 730,740,750
- 220 REM UPPER CASE LETTERS=HALF TONES+N OISE

```
23Ø CALL SOUNO(-12Ø,466,Ø):: GOTO 1ØØ
```

```
24Ø CALL SOUND(-12Ø,-6,Ø):: GOTO 1ØØ
```

```
250 CALL SOUND(-120,-1,0):: GOTO 100
```

```
260 CALL SOUND(-120,622,0):: GOTO 100
```

```
27Ø CALL SOUND(-120,177,0):: GDTO 100
```

```
280 CALL SOUND(-120,740,0):: GDTO 100
```

```
29Ø CALL 50UN0(-12Ø,831,Ø):: GOTO 1ØØ
3ØØ CALL 50UN0(-12Ø,932,Ø):: GOTO 1ØØ
```

310 CALL SOUND(-120,311,0):: GOTO 100 320 CALL SOUND(-120,1109,0):: GOTO 100 330 CALL SOUND(-120,1245,0):: GOTO 100 34Ø CALL SOUNO(-120,1480,0):: 50TO 100 35Ø CALL SOUND(-12Ø,-4,Ø):: GOTO 1ØØ 360 CALL SOUND(-120,-5,0):: GOTO 100 37Ø CALL SOUNO(-12Ø,37Ø,Ø):: GOTO 1ØØ 38Ø CALL SOUND(-12Ø,415,Ø):: GOTO 1ØØ 390 CALL SOUND(-120,139,0):: GOTO 100 400 CALL SOUND(-120,185,0):: GOTO 100 410 CALL SOUND(-120,554,0):: GOTO 100 420 CALL SOUND(-120,208,0):: GOTO 100 430 CALL SOUND(-120,277,0):: GOTO 100 44Ø CALL SOUND(-12Ø,-7,Ø):: GOTO 1ØØ 45Ø CALL SOUND(-12Ø,156,Ø):: GOTO 1ØØ 460 CALL SOUND(-120,-2,0):: GOTO 100 47Ø CALL SOUNO(-12Ø,233,Ø):: GOTO 1ØØ 48Ø CALL SOUND(-12Ø,-3,Ø):: GOTO 1ØØ 490 REM LOWER CASE LETTERS=WHOLE TONES 500 CALL SOUNO (-100,294,0):: GOTO 100 510 CALL SOUNO(-100,1175,0):: GOTO 100 52Ø CALL SOUND(-1ØØ,988,Ø):: GOTO 1ØØ 530 CALL SOUND(-100,349,0):: GOTO 100 54Ø CALL SOUNO(-1ØØ,131,Ø):: GOTO 1ØØ 55Ø CALL SOUNO(-1ØØ,392,Ø):: GOTO 1ØØ 56Ø CALL SOUNO(-1ØØ,44Ø,Ø):: GOTO 1ØØ 57Ø CALL SOUNO(-1ØØ,494,Ø):: GOTO 1ØØ 580 CALL SOUND(-100,220,0):: GOTO 100 590 CALL SOUND(-100,523,0):: GOTO 100 500 CALL SOUND(-100,587,0):: GOTO 100 61Ø CALL SOUND(-1ØØ,659,Ø):: GOTO 1ØØ 620 CALL 50UNO(-100,1397,0):: GOTO 100 '630 CALL 50UNO(-100,1319,0):: GOTO 100 54Ø CALL SOUNO(-100,247,0):: GOTO 100 650 CALL SOUNO(-100,262,0):: GOTO 100 560 CALL SOUND(-100,110,0):: GOTO 100 67Ø CALL SOUNO(-100,147,0):: GOTO 100 680 CALL SOUNO(-100,330,0):: GOTO 100 690 CALL SOUND(-100,165,0):: GOTO 100 700 CALL 50UND(-100,196,0):: GOTO 100 710 CALL SOUNO (-100, 1047, 0):: GOTO 100 720 CALL SOUND(-100,123,0):: GOTO 100 730 CALL SOUND(-100,880,0):: GOTO 100 74Ø CALL SOUNO[-1ØØ,175,Ø]:: GOTO 1ØØ 750 CALL SOUND (-100,784,0):: GOTO 100

QB MONITOR Cogo By GRA 'er NEWSLETTER by Rick Felzien

I have been asked on several occasions to give an explanation of what is meant by recursion. This term is used extensively in literature pertaining to Logo.

As we have seen before, the REFEAT command in Logo is the equivelant to a FOR-NEXT loop. In Basic this is a controlled loop because the number 5 controls the number of repetitions to be performed, as would the Repeat command.

| MAKE "B :5                 | B=5          |
|----------------------------|--------------|
| REPEAT 5 [MAKE "C :A+B-1 ] | FOR I=1 TO 5 |
|                            | C=A+B-1      |
|                            | NEXT I       |

An essentially endless loop in Basic is the same as recursion in Logo. In other words the control is not necessarily a numeric constant. Let's look at a short proceedure using recursion and the equivelent Basic loop.

| TO COUNTDOWN :NUMBER | INFUT NUMBER         |
|----------------------|----------------------|
| PRINT :NUMBER        | PRINT NUMBER         |
| COUNTDOWN NUMBER - 1 | NUMBER=NUMBER-1      |
| IF :NUMBER = O STOP  | IF NUMBER=0 THEN 150 |
| END                  | GDTO 100             |
| к. · ·               | END                  |

In Basic you send control to the first line of the sequence, whereas in Logo the procedure in effect calls itself over and over. The following is an example of recursion.

TO COUNTDOWN :NUMBER IF :NUMBER = 0 STOP PRINT NUMBER COUNTDOWN :NUMBER - 1 END

The if statement is used in Logo to perform tests, in this case to test whether the value of NUMBER is zero. If so, the COUNTDOWN procedure STOP's. That is rather than continuing with the next line in the procedure, it returns control to wherever the procedure was called from. So in response to the command COUNTDOWN 5, the computer prints 5, 4, 3, 2, 1 and prompts for a new command. Keep in mind that the idea of STOP is that when a procedure stops, the next command that gets executed is the one after the one that called the procedure. for example:

TO BLASTOFF COUNTDOWN 10 FORWARD 100 END

counts down from 10 to 1 and then moves the turtle. The IF statement is called a conditional expression.

IF {come condition is true} {do some action} THEN is understood.

11

QB MONITOR ~ QB-99'er NEWSLETTER , following is a simple method of drawing a binary tree. on the , and on the right a more complex, yet more simply written version. TO NEW.TREE :LENGTH :ANGLE :DEPTH TO VEE LEFT 45 IF : DEPTH = O THEN STOP LEFT ANGLE FORWARD 10 FORWARD 2 \* :LENGTH BACK 10 NEW.TREE':LENGTH :ANGLE :DEPTH - 1 RIGHT 90 FORWARD 10 BACK 2 \* :LENGTH RIGHT 2 \* :ANGLE BACK 10 LEFT 45 FORWARD :LENGTH NEW. TREE : LENGTH : ANGLE : DEPTH - 1 END BACK :LENGTH LEFT :ANGLE TO BRANCH FORWWARD 15 END VEE . FORWARD 15 VEE FORWARD 10 · . • BACK 40 END TO BUSH LEFT 60 REPEAT 6 [BRANCH RIGHT 20 ] BRANCH LEFT 60 END • \ TO GREENTREE FORWARD 50 BUSH BACK 50 END TO MOVE FENUP RIGHT 90 FORWARD 80 LEFT 90 FENDOWN END TO TREES REFEAT 3 [GREENTREE MOVE ] As you can see, Logo's procedures build on one another to become

Pg-7

bigger and more powerful procedures.

12

The MEMORY PLUS card from CORCOMP appeared on the market almost two years ago, and to date I have not seen one. I therefore was hesitant to write this article. I had to depend on an article by Scott Darling as well as information provided by Willis Richardson and the technical support at CORCOMP. I hope that it will be complete and accurate enough to merrit your consideration. I have tried to be as objective as possible on all the Ram Disks reviewed.

The MEMORY PLUS comes in both a PEB unit and a stand alone unit. The stand alone unit is more flexable in that it can be used in conjunction with your 32K expansion memory, while the PEB version cannot. They both come in 256K as well as 512K sizes, again the stand alone can be configured with an added unit (two 512K units for example) and the PEB version cannot. Both units are supported by a 9V. power supply to the ram disk card to support memory when a system is powered down normally. If a total failure of the AC occurs, you will lose all files on the MEMORY PLUS. This is a common failure of any Dynamic Ram based RAM DISK.

The MEMORY PLUS comes with the Disk Manager resident on the card, this is good for two reasons, one is that you don't have to load it from a diskette, and two, it is the only one that gives you full use of the disk. The manager is called with "CALL RAMGR" for units with the newest PROM installed V. 3.1 or "CALL RMGR" with lower versions, a good way to tell what PROM you have in your MEMORY PLUS. The disk manager can initialize the disk, handle all disk and file functions as well as test the entire ram disk memory. The manager is very similar to the disk manager that comes with the Corcomp disk controller. It has some nice features, among them pressing a "T" when selecting to copy a file that is protected, will Temporarily unprotect that file until the file has been copied. The resident disk manager will also work with other disk units in the system. A total of 2048 sectors is the default for a 512K and 1920 will be the limit if you wish for the 32K expansion memory to reside in this unit (required on a PEB only set-up).

A major draw back with the ram disk

is in the fact that the entire disk is .-called as one volume. In other words if you intend to use "TIMP" for Multi-Plan, that is the only name that can be used for that entire unit. You will have to take this into consideration if you are a user of software that is dependent on specific volume (disk) names. Many of the other ram disks do allow for multiple volume names within a single ram disk unit.

The MEMORY PLUS, according to Scott, is able to work in the system with a different ram disk present. This could be a saving grace to compensate for it not accepting more volume names. You will have to set up CRU addresses for your card, which by the way are >1000 and >1400 for the MEMORY PLUS.

The drive number can be set with the disk manager or under basic using a DELETE "SDx", where x is the drive # selected.

A lowercase with desenders is available for use by basic/xbasic simply by using a DELETE "LOWER".

There is a switch on the MEMORY PLUS which is of course located at the rear of the card ( but has pins available for a remote connection) whose purpose is to assure an orderly power down of the PEB without glitching the ram disk and this switch should be used each time the PEB is powered down. A switch over of clock and flag settings will be done if this switch is pressed. I think this is a bothersome drawback.

I spoke of the Prom V. 3.1 which is available. Corcomp has corrected some problems such as a density identification problem in sector 0, and added the ability to catalog the disks to a serial, parallel port or to a disk.

The stand alone units are built by Corcomp as ordered, and any pricing should be checked with your CORCOMP dealer. CORCOMP has a good attitude of support for their products. Call them at (714) 630-2903 or write: CorComp Inc., 2211-G East Winston Road, Anaheim, CA 92807

By the way if you are still under a warranty CORCOMP will send you a new Prom and if your warranty has expired \$15 will update your MEMORY PLUS. I have used all the space available this month, so check back next month for a review of the GRAND RAM. (Hopefully).

Pg-8

## NEWSLETTER QB-99'er QB MONITOR

Reprinted from CIN-DAY USERS GROUP NEWSLETTER - April, 1987

188 : 11111111111111111111111 119 ! I 3 x 5 CARD CATALOG I 128 : 111111111111111111111111 138 ! Original: Ed York Revamped: Rick Kelloog Revision: Ed York 148 ! 150 DIM A\$(12):: FOR A=1 10 17 :: READ AS(A):: NEXT A :: CALL CLEAR 158 DATA JAN, FEB, MAR, APR, MAY , JUN, JUL, AUG, SEP, DCT, NOV, DEC 170 DISPLAY AT(9,9): DISK LA .. BELER": :\*. ENTER TODAYS DATE: :: : TAB(11); "MM/DD/YY": : :TAB(11); 1\_/8. 180 ACCEPT ATILS, 11) BEEP SIZ E(-2)VALIDATE(DIGIT):85 :: : F BS=" THEN 180 ELSE IF I VAL (B\$) >12) + (VAL (B\$) <1) THE N 178 198 ACCEPT AT(16, 14) SIZE(-2) VALIDATE (DIGIT) REEP: CS :: IF CS=" THEN 190 ELSE IF :V AL (C\$) >31) + (VAL (C\$) <1) THEN 1 90 208 ACCEPT AT(16, 19)511E(-1) VALIDATE (DIGIT) BEEP: DS :: DS = 8 101 :: 605UB 510 218 ES=AS (VAL (BS)) 4" "SCS4" 19"1D\$ :: F\$(1)="D/F" :: F\$ (2)="D/V" :: F\$(3)="1/F" :: F\$(4)=\*1/V\* :: F\$(5)=\*PROSRM 220 IMAGE "DISKNAME: IIIIII III FREE:IIII USED:IIII' 238 IMAGE "INTEN SIDED/1111 II DENSITY 11111111111111 248 IMAGE "WHITTHE TILL F 11111 1 ILLULUU III 1 111111 1 .......... HALL CREATE F. 250 INAGE "INTERIOR ATTACK 11111 1 111111111111111111 1 11111 1. · · · . 260 IMAGE "INFILITIE THE fillt P 278 OPEN 11: PIO . VARIABLE 1 BB :: PRINT 11: CHR\$ (15) : CHR\$ (27); "S"; CHR\$ (8); CHR\$ (27); "A : CHR\$ (5) 288 DPEN #2: DSK #STR # (B) 4 . . INPUT , RELATIVE, INTERNAL : : INPUT 12:65, C, C, D 290 PRINT #1:RPT\$(\*\*\*,86);CH R\$ (27); "A"; CHR\$ (3):: E=0 300 PRINT #1: CHR\$ (27); "W"; CH R\$(1):: PRINT 11, USING 228:6 \$,D,C-D

310 IF C>720 AND C(1441 THEN HS="DOUBLE" :: 1S="DOUBLE" 328 IF C>358 AND C(721 THEN HS="SINGLE" :: IS="DOUBLE" 330 IF C(361 THEN HS="SINGLE " :: [\$="SINGLE" 348 PRINT #1:CHR\$(14):: PSIN T #1.USIN6 238:H\$. I\$. E\$ :: P RINT #1: CHR\$ (27); \*\*; CHR\$ (0) 350 PRINT #1:RPT+(\*=\*,86);CH R\$ (27); "A"; CHR\$ (5) 368 PRINT 11, USING 248: \* Fil ename ", "Size", " Type ", "P" \* Filename \*, \*Size\*,\* Type ! , "P", " Filenage ", "Size", "T ype ", "P" 378 PRINT #1, USING 248: \*----······\* , \*····\* , \*·····\* , \*-\* ; \*\*\* \*\*\*\*\*\*\*\*\*\*\*\*\*\*\*\*\*\* ----\* \*-\* 380 IF E=126 THEN 620 390 FOR F=1 TO 3 :: INPUT 12 : J\$ (F), G (F), H (F), I (F) :: NEXT F :: IF LEH(J\$(1))=0 THEN 4 AB ELSE IF LEN(JS(2)) = B THEN 605UB 498 ELSE 410 400 PRINT 11. US126 250: J\$(1) .H(1),K\$(1),L\$(1)::"E=E+! :: 6010 388 418 IF LEN(J\$(3))=0 THEN 605 UB 498 :: 605UB 538 :: PRINT 11, USING 258: J\$(1), H(1), K\$( 1),L\$(1),J\$(2),H(2),K\$(2),L\$ (2):: E=E+2 :: 60T0 380 420 505UB 490 :: 605UB 530 : : 60SUB 570 438 PRINT 41, USING 248: J1(1) H(1),K\$(1),L\$(1),J\$(2),H(2) ,K\$(2),L\$(2),J\$(3),H(3),K\$(3 WIT URN ELSE IF A=3 THEN K\$ (2)=F ),L\$(3):: E=E+3 :: 6010 380

440 PRINT MI: :: PRINT MI:CH R\$ (18) ; CHR\$ (27) ; CHR\$ (50) :: C LOSE 12 :: CLOSE 11 :: DISPL AY AT(29, 1): Want another Co py or Disk? Y\*: :\*\* 458 ACCEPT AT (20, 28) SIZE (-1) VALIDATE ( YN ) BEEP: HS :: IF MS="Y" THEN GOSUB 618 :: GOT 0 478 ELSE CALL CLEAR 468 OPEN #1: PIO" :: PRINT # 1: CHR\$ (27); "T" :: CLDSE #1 : : STDP 478 DISPLAY AT (28.1) BEEP: . INSERT DISK INTO DRIVE \*1STR S(B): :\* PRESS ANY KEY TO BEGIN . 480 CALL KEYIB, J, K) :: IF KK1 THEN 488 ELSE 278 490 IF 5(1) )0 THEN L\$(1)=" " ELSE L\$(1)="Y" 588 IF ABS(6(1))=5 THEN K\$(1 )=F\$(5):: RETURN ELSE A=LEN( STR\$ (1(1))) ...... 510 IF A=1 THEN K\$(1)=F\$(ABS (6(1)))&\* \*\$STR\$(1(1));: RE TURN . .... 528 IF A=2 THEN K\$(1)=F\$(ABS (6(1)))& \*\*STR\$(1(1)):: RET URN ELSE K\$(1)=F\$(ABS(6(1))) 45TR\$ (1(1)):: RETURN 538 IF 6(2) >8 THEN L\$(2)=" " ELSE L\$(2)="Y" 540 IF ABS(6(2))=5 THEN K\$(2) )=F\$(5):: RETURN ELSE A=LEN( STR\$ (1(2))) -558 IF A=1 THEN K\$ (2)=F\$ (ABS (6(2)))&\* \*&STR\$(1(2)):: RE TURN 558 IF A=2 THEN K\$ (2)=F\$ (ABS (6(2)))& \*\*STRS(1(2)):: RET

578 IF 5(3) ># THEN L\$(3)=" ELSE L\$ (3) ="Y" 588 IF ABS(6(3))=5 THEN KS(3 )=F\$(5):: RETURN ELSE A=LEN( STR\$(1(3))) 598 IF A=1 THEN K\$ (3) =F\$ (ABS . . . TURN 600 IF A=2 THEN K\$(3) =F\$ (ABS (6(3)))& \*\*STR\$(1(3)):: RET URN ELSE IF A=J THEN K\$ (3)=F \$(ABS(6(3)))&STR\$(1(3)):: RE TURN 618 DISPLAY AT (24,7); CATALO 6 DRIVE: "1" :: ACCEPT AT(24 ,23) BEEP SIZE (-1) VALIDATE (\*1 234"):B :: RETURN 628 INPUT #2: J\$(1), 6(1), H(1) ,I(1):: 60SUB 49# :: PRINT # 1,USING 250: J\$(1),H(1),K\$(1) ,L\$(1):: 60TO 448 . 630 END

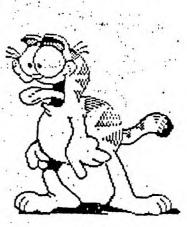

|           | E SIDED/BINGLE DENBITY |        |    |             |      |         |    | <b>FED 16, 19</b> |          |       |         |  |
|-----------|------------------------|--------|----|-------------|------|---------|----|-------------------|----------|-------|---------|--|
| Filenses  |                        | Type_  | 1  | Filenses    |      | Type    | 1  |                   | lename   |       | Type    |  |
| ALTERNATE | ٠                      | D/VIA3 |    | AVERABE     | : 2  | D/VIA3  |    | PEL               |          | 1     | P/V143  |  |
| INCHAR    | 3                      | D/VIA3 |    | PINCHARZ    | . 3  |         |    |                   | ARYDED   |       | P/VIA3  |  |
| ORDER     |                        | D/VIA3 |    | CALENDAR    |      | D/VIA3  |    |                   | LYELL    | · • • | \$/V143 |  |
| ARDE      | . 1                    | D/V143 |    | CHAHELEON   | 3    |         |    |                   | AFACE    | 2     | P/YIA3  |  |
| HAREAVE   |                        | D/V143 |    | CHAREAVE2   | . 3  |         |    |                   | RETZ     |       | B/V143  |  |
| HECK      | 2                      | D/VIA3 |    | CHECKBAY    | 2    |         |    | CLO               |          | Ŧ     | 0/V143  |  |
| OLOATEAT  | · · Z                  | D/V143 |    | COLUMNIIER  | 2    | DIVIAJ  | •  |                   | NTER-    | Ŧ     | \$/V143 |  |
| MANL      | 2                      | D/V143 |    | CURBOR      |      | D/VIA3  |    | CUN               | SDACONT  | 3     | B/Y143  |  |
| UNTAIN    |                        | D/VIA3 |    | CUNTAINZ    | 3    | D/VIA3  |    |                   | FERENT   | 1     | \$7V143 |  |
| ACTORIAL  |                        | D/V143 |    | FADE-IN     | 3    |         |    |                   | E-OUT .  | · •   | P/V163  |  |
| ALLBAPE   |                        | D/V143 |    | FASTJOY     | . 2  | D/VIA3  |    | PLA               |          |       | B/V183  |  |
| LABH      | 2                      | D/VIA3 |    | PLANN-ON    |      | D/VIA3  |    | POR               | HATTER   | 1     | D/VIA3  |  |
| az-DEC    | 2                      | D/V143 |    | HIGHLOW     | 2    | D/VIA3  |    | NIM               | HECORE . | -     | \$/V143 |  |
| THHECAAH  | 3                      | D/V143 |    | HOLD        | 3    | 8/V143  | •  | INT               | TALUPE   | . I   | \$/V143 |  |
| NVERSE    | 3                      | D/VIA3 |    | JISALE      | . 2  | D/9 .43 |    | JOY               | RECECT   | · · Ŧ | P/V143  |  |
| OYWRAP    |                        | D/VIA3 | •  | RETPOARD    |      | D/VIA3  |    | RIL               | LOUIT    | I     | P/VIA3  |  |
| ARPECHAR  |                        | DIVIS  |    | LOAD        | 1.21 | D/VIA3  |    | LDH               | SIMELL   | · •   | #/Y143  |  |
| ONSBHELLH | 4                      | DIVIAS |    | LOWERCASE   |      |         |    | RAJ               | ORSCALE  |       | 8/V143  |  |
| INDRECALL |                        | D/YIA3 |    | NUMBER      | 3    | D/V143  |    | PICH              | OLIAN    | Ŧ     | B/VIA3  |  |
| ONTH      | 1                      | PROBAN | •  |             | ž    | D/VIA3  |    |                   | REPEAT   |       | 8/9143  |  |
| OTICE     |                        | D/VIA3 |    | OUTOIDE-IN  | 4    | D/V143  | •  | PAC               |          | - 1   | \$/V183 |  |
| ACKNUR    | - 2                    | DIVIAS |    | PASSWORD    |      | DIVIAS  |    | PAU               | . 34     |       | \$/V183 |  |
| LAY       |                        | D/V143 |    | FLAYORSAN   |      | DIVIAS  |    | 161               |          |       | 8/V183  |  |
| EASHUR    |                        | D/VIA3 | N. | DUICKBORTA  |      | B/VIA3  |    |                   | DCHAR    | . 2   | P/V142  |  |
| LEGATHUR  |                        | B/VIA3 |    | READPACK    | . 4  |         |    |                   | DECREEN  | 1     | P/V143  |  |
|           | 2                      | D/V143 |    | AEBOATEOAT  | 2    | D/V143  |    |                   | IAN      | 1     | D/4143  |  |
| AVESTAINS |                        | DIVIAS |    | BCALE       | 2    | P/V143  | 1. |                   | LEMBAID  |       | B/V143  |  |
| CREENSAVE |                        |        |    | BCAUNCH     | 3    | D/VIA3  |    |                   | LONS     |       | \$/Y143 |  |
| HOEHOAN   |                        | DIVIAS |    | SHOEHORM-N  | 2    | D/V143  |    | SHU               | 1077     | 2     | 8/V143  |  |
| LANT      |                        | DIVINS |    | BLASH       | 2    | D/V163  |    | BLAI              | INIERD   | - Ŧ   | B/Y143  |  |
| PRITEBHON |                        | D/V163 |    | TAKETUANS   | 3    | DIVIAS  |    | 114               | LR.      | 2     | B/V143  |  |
| ITLE      |                        | D/VIA3 |    | TUTORIAL    | 44   | PROGRM  |    |                   | 114      | 7     | P/Y163  |  |
| HOHAT     |                        | B/4143 |    | UP DOWNWIPE | 2    | #/V143  |    | UPE               | DEDOWN   | 2     | 8/V143  |  |
| A11_      | 2                      | D/VIA3 |    | MAITINA     | 3    | BIWIJY  |    |                   |          |       |         |  |

\$ (ABS(6(2))) & STR\$(1(2)) :: RE

1 1

TURN

SINGLE CHIP 32K MEMORY EXPANSION. By Joe Spiegel of the Airport Area Computer Club

Joe is still doing it. He has decoded around the ROM in the console using diodes in order to make the use of the new 32K BYTE (single) Chip, the 62256 He has also designed a single sided board that can be etched by you, in order to build this project.

Joe will either send you an etched board for \$3.00 (unbelievable), or a complete unit ready to solder (4 wires to the U504 chip in your console), for and get this, \$25.00. Hey Joe! Your ruining the neighborhood. You know that for him to do it at these prices, Joe is " doing it for YOU ". He will need your old GROM connector back after you install the unit he builds for you.

Joe, does your wife know that the family will not see you for the next two years. Send inquiries to the : AIRPORT AREA COMPUTER CLUB

AIRPORT AREA COMPUTER CLUB % JOE SPIEGEL

OR CALL JOE AT: 412 457-8284

5 JOE SPIEGEL P.O. BOX 710 CORAOPOLIS, PA 15108

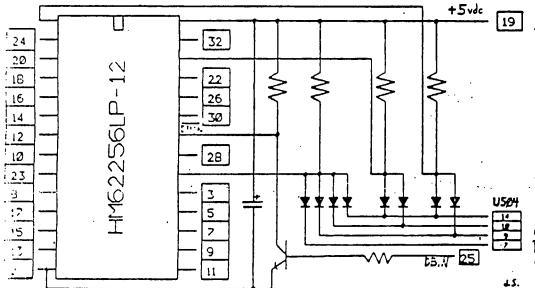

SINGLE RAM CHIP 32K Exponsion

Notes:

All resistors - 1K All diodes - 1N914 or 1N34 Transistor - 2N2222 or 2N3904 Capacitor - 22 mid Tantaium

All pin numbers refer to connections on the GROM port except the four lines going to USO4 on the motherboard.

The transistor and its base and collector resistors may be omitted if DBIW is obtained from USO8, pin 9, on the motherboard.

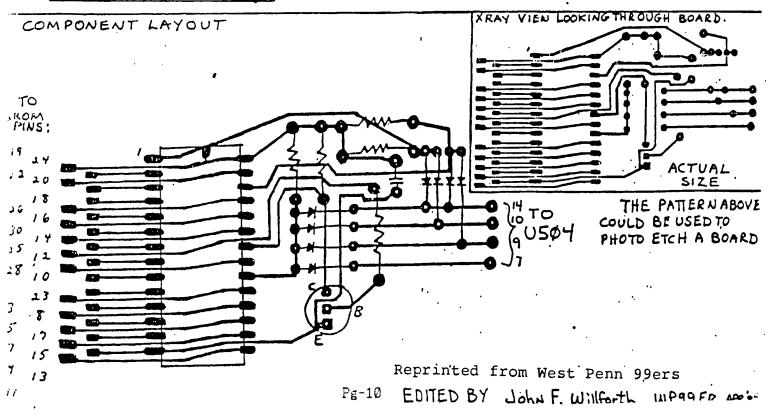